# **Tutorial para inscrição no EDITAL Nº 006, DE 28 DE MARÇO DE 2024 VAGAS RESTANTES E CADASTRO RESERVA NOS CURSOS DE GRADUAÇÃO PRESENCIAIS - SELEÇÃO PARA INGRESSO EM 2024**

Acesse o formulário de inscrição pelo link: [http://www.questionarios.ufscar.br/index.php/642167?lang=pt-BR](http://www.questionarios.ufscar.br/index.php/642167?lang=pt-BR%20) .

O link deve abrir com a seguinte tela:

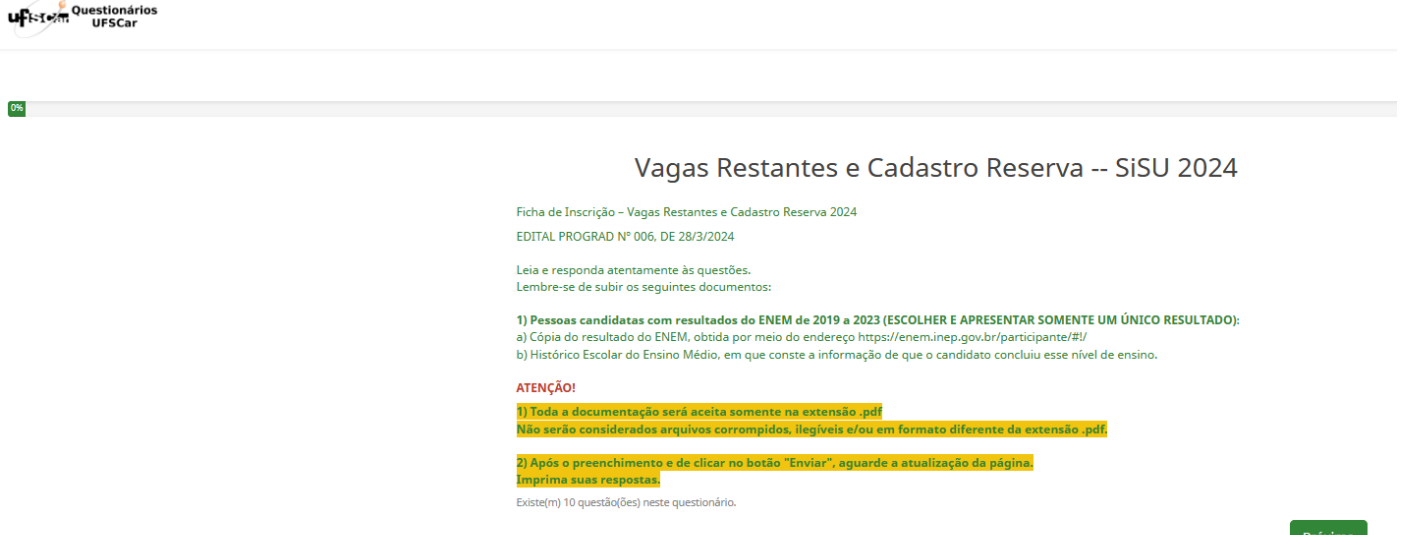

Caso não abra automaticamente, você pode tentar as seguintes ações:

- limpar o cache ou reiniciar o computador,
- abrir o formulário em uma aba anônima do navegador ou
- utilizar um outro navegador.

Preencha atentamente as seguintes informações:

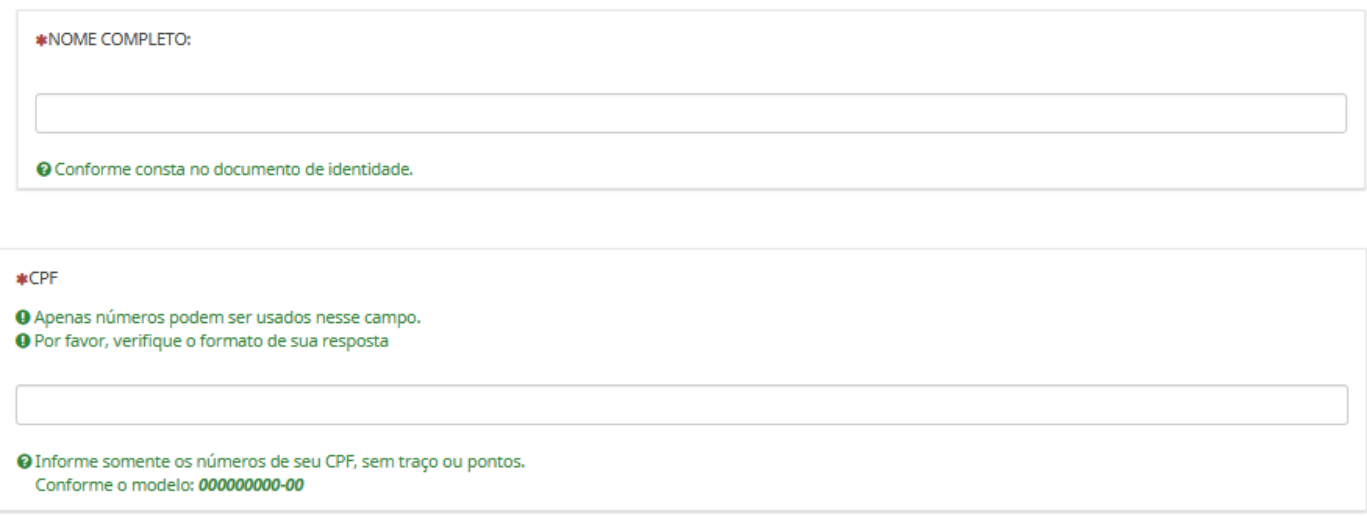

O número correto do CPF é imprescindível para a continuidade do processo. Se o seu CPF começar com algarismo(s) "0" (zero), digite-o(s) no final do número completo, para que o sistema o identifique. (por exemplo: para o número, 00586592057, digite 58659205700; para o número 01596321289, digite 15963212890).

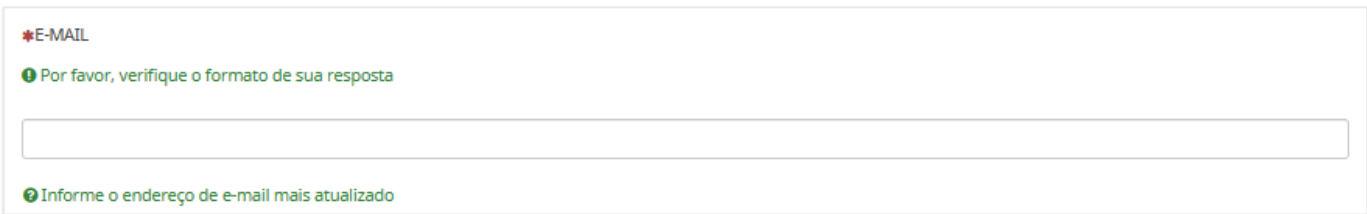

Este e-mail será considerado para os comunicados e orientações sobre este processo seletivo. **Atenção,** não haverá correção de e-mails digitados de forma equivocada.

Aqui, o candidato(a) deve assinalar **UM** curso no qual deseja concorrer.

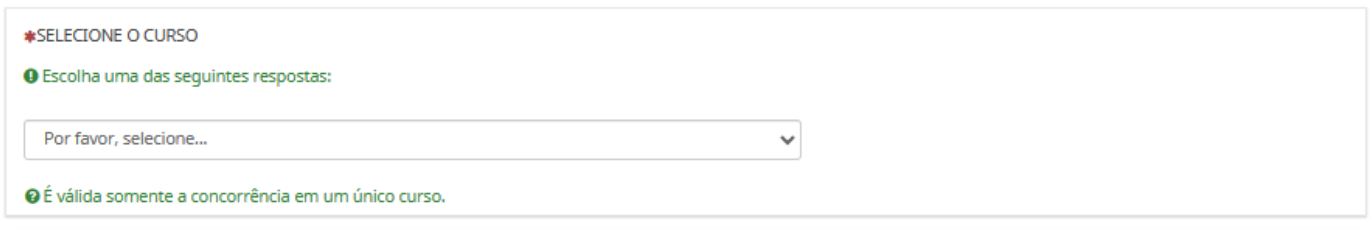

## **Atenção na submissão dos documentos:**

### Clique em "Upload files"

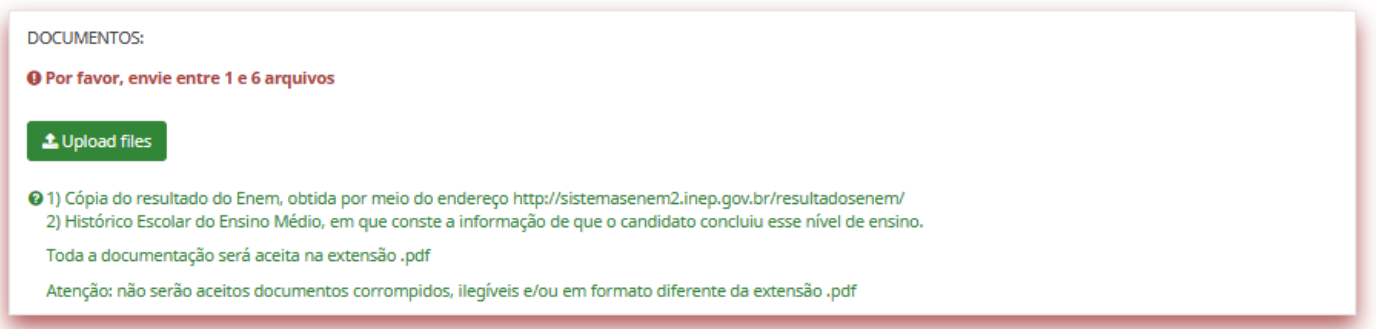

Não serão aceitos arquivos digitais salvos em formatos JPEG, TIFF, PNG, GIF ou em outros formatos que não seja em PDF.

Salve os arquivos com nomes sem espaços ou caracteres especiais (como aspas, acentos, barras, paranteses, chaves, etc).

Clique em "Selecionar um arquivo"

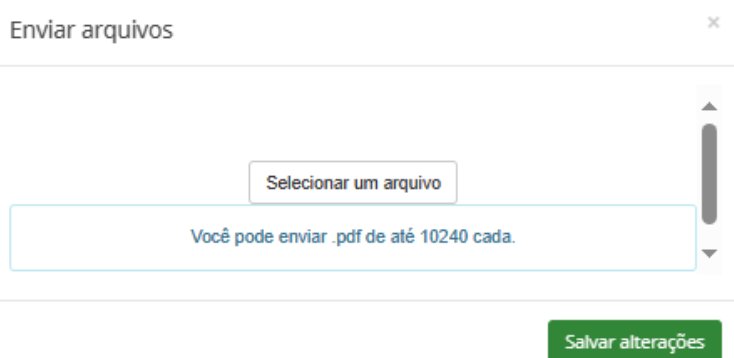

### Selecione o arquivo em PDF do documento que irá submeter:

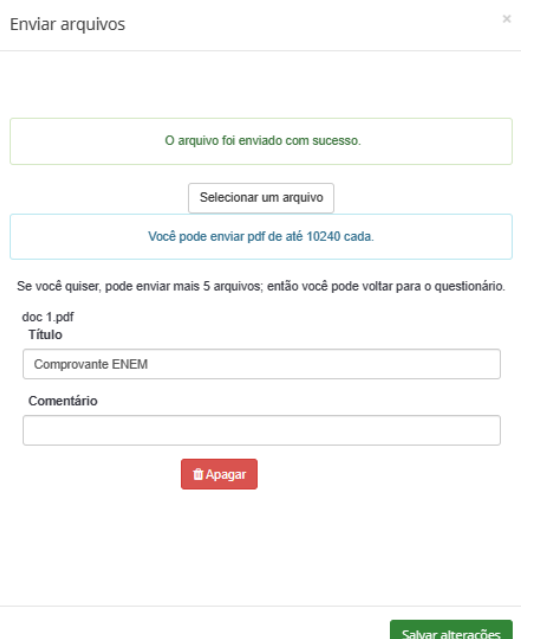

Clique novamente em "Selecionar um arquivo" e submeta o(s) documento(s) faltantes.

Quando estiverem todos documentos submetidos, clique em "Salvar alterações". Caso salve antes de anexar tudo que precisa, pode retornar, clicando em "Editar".

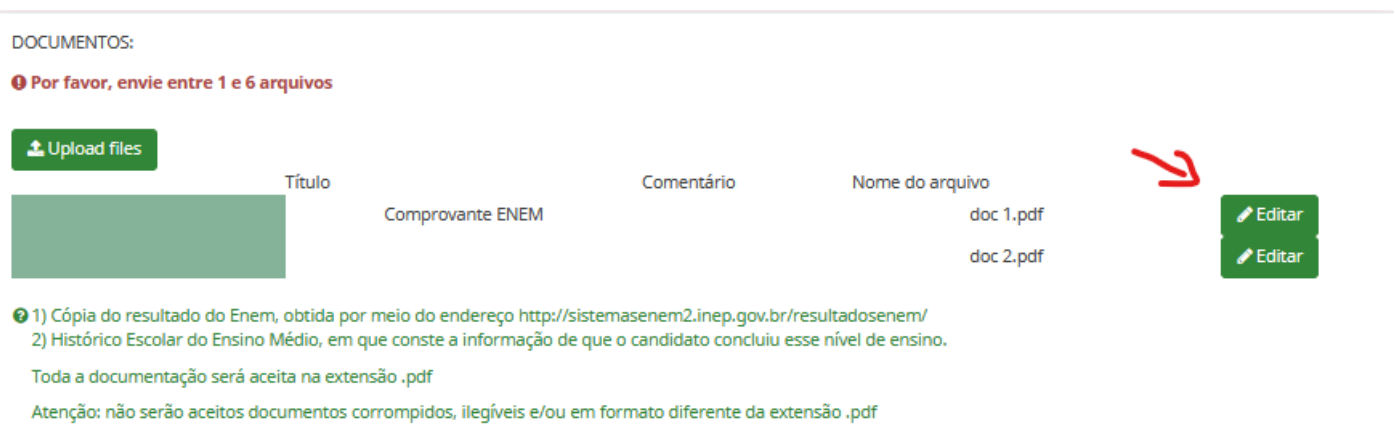

O resultado do ENEM deve ser obtido pelo link: : [https://enem.inep.gov.br/participante/#!/.](https://enem.inep.gov.br/participante/%23!/) O(a) candidato(a) pode tirar um print de tela e salvar em PDF ou imprimir o resultado, escanear e salvar em PDF.

Este documento deve constar as seguintes informações, conforme modelo abaixo:

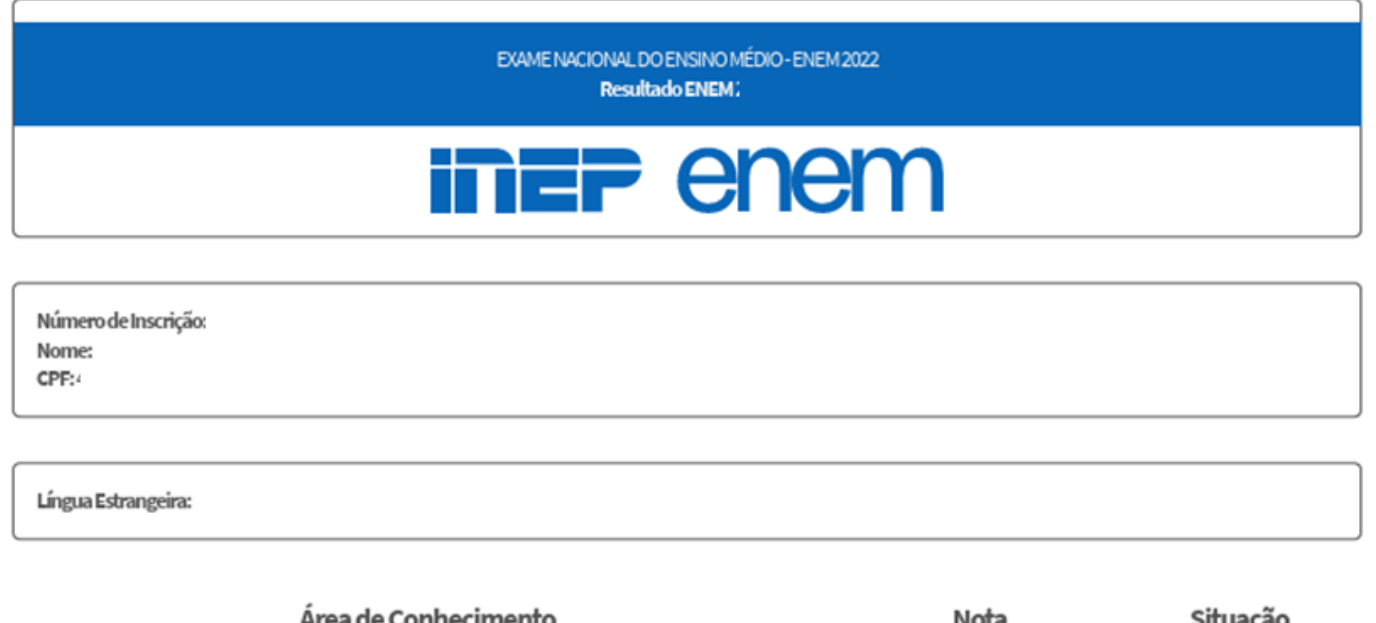

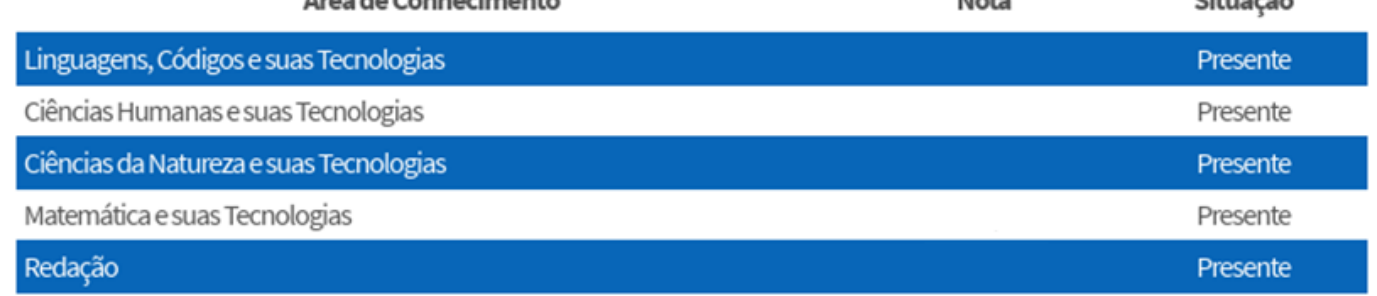

Este processo seletivo é simplificado e não diferencia candidatos de escolas públicas ou privadas, mas é fundamental que o histórico esteja completo e contenha a informação de que o candidato concluiu o ensino médio, se o documento não tiver esta descrição, é necessário o envio do certificado de conclusão, fornecido pela escola.

Podem ser adicionados arquivos com uma página ou mais, ou em páginas individuais, sendo que para a submissão dos dois documentos exigidos, o limite é de seis arquivos.

Tenha certeza de que os documentos são 100% legíveis.

### **NOTAS DO ENEM**

O(A) candidato(a) deverá anotar nessas caixas as notas dos resultados do ENEM com o qual está concorrendo (as mesmas do resultado anexado aos documentos de inscrição). Esses resultados serão verificados junto ao sitema do INEP, e qualquer divergência nos número informados, desclassificará o(a) candidato(a) automaticamente. Atente para os números sejam idênticos ao resultado baixado do INEP.

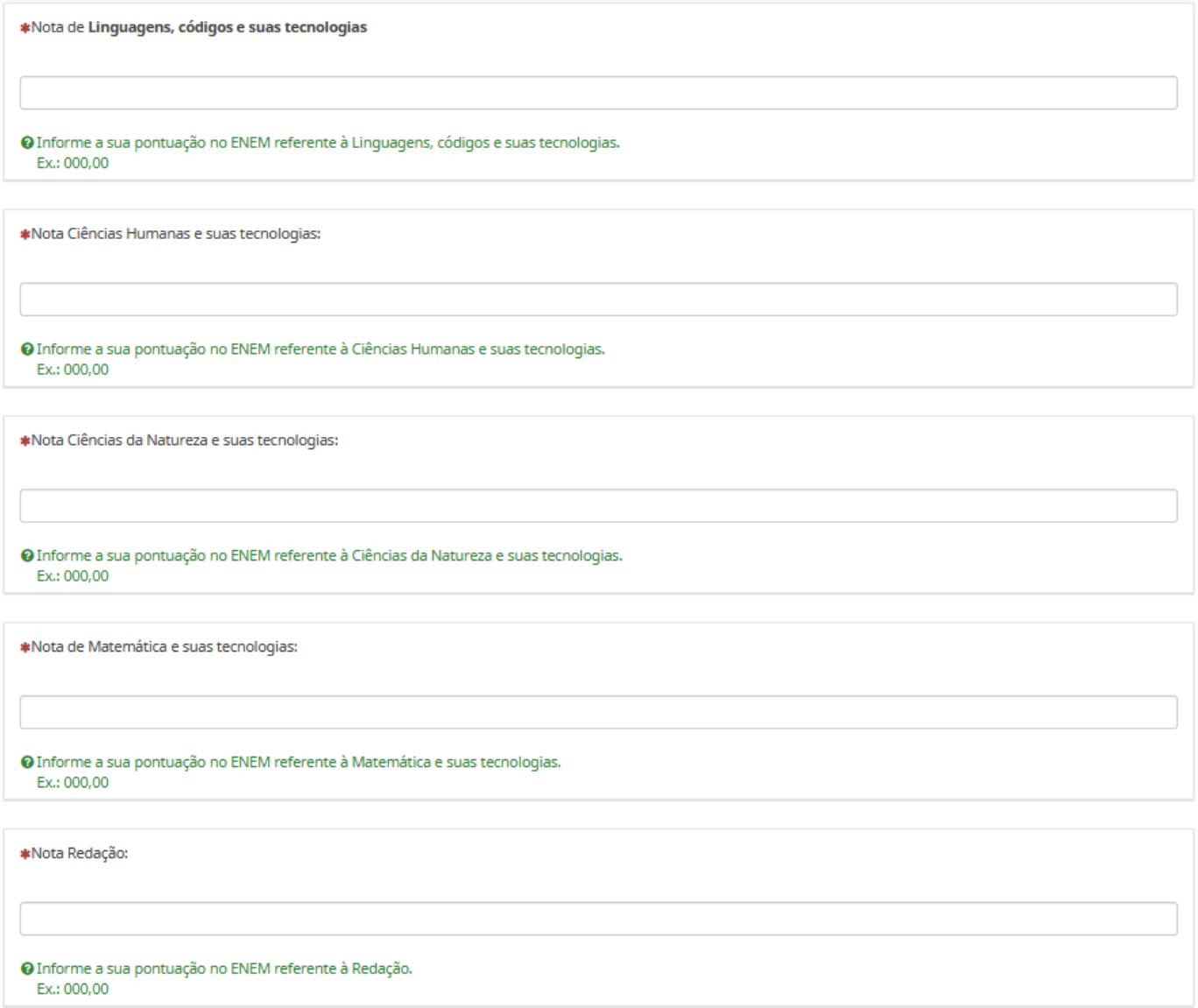

Enviar

Clique em "Enviar"

#### Caso apareça a mensagem:

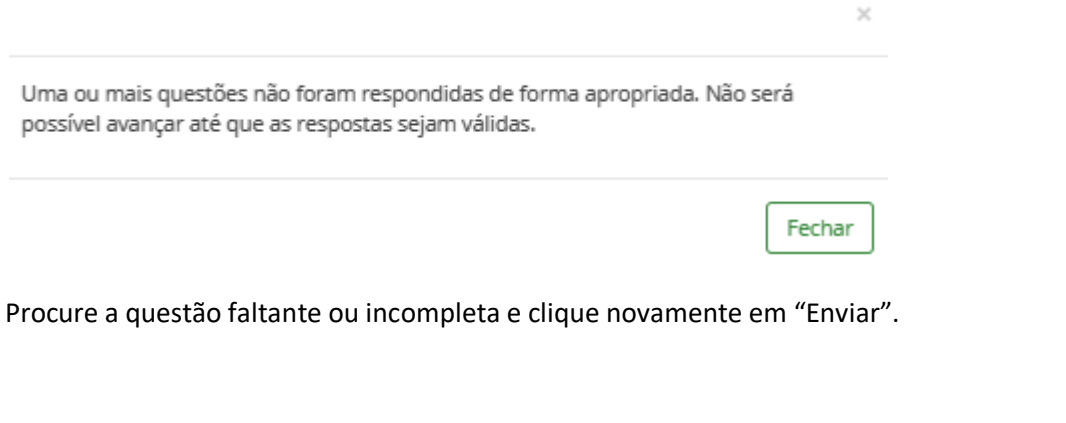

Aguarde a confirmação da submissão (pode demorar alguns segundos), conforme imagem abaixo:

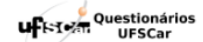

Ficha de inscrição finalizada! Faça a impressão de suas respostas e guarde-a como comprovante de inscrição. Restando dúvidas, escreva para ingresso@ufscar.br - no local "assunto" colocar "Vagas Restantes e Cadastro Reserva 2024". Imprimir suas respostas.

Clique em "Imprimir suas respostas" e arquive-as em PDF.

Acompanhe os próximos passos, atento às datas do Anexo I do Edital.

As publicações e orientações serão publicadas em [Vagas Restantes e Cadastro Reserva 2024](https://www.prograd.ufscar.br/cursos/ingresso-na-graduacao/vagas-restantes-e-cadastro-reserva-2024) — Pró-Reitoria de [Graduação \(ufscar.br\).](https://www.prograd.ufscar.br/cursos/ingresso-na-graduacao/vagas-restantes-e-cadastro-reserva-2024)